### **brother** Español Impreso en China www.brother.com LW5498001 **The Community of Community PT-1230PC GUÍA DEL USUARIO**

## INTRODUCCIÓN

Gracias por elegir la rotuladora PT-1230PC. Su nueva rotuladora P-touch utiliza el software P-touch Editor Lite, que ya se encuentra instalado en ella. No es necesario instalar ningún software ni controlador en el PC para fabricar etiquetas creativas. Este manual contiene información importante relativa a las precauciones, así como sencillas instrucciones de funcionamiento de la rotuladora P-touch. Asegúrese de leer las instrucciones antes de usar el producto y utilice éste del modo que se indica en dichas instrucciones. Guarde este manual en un lugar accesible para futuras consultas. Este manual podría no refleiar las características actualizadas al producirse versiones nuevas del software de PT-1230PC. Por lo tanto, es posible que encuentre diferencias entre el software y el contenido de esta guía.

Este dispositivo cumple la parte 15 de las normas de la FCC. Su funcionamiento está sujeto a las siguientes condiciones: (1) este dispositivo no puede causar interferencias nocivas y (2) este dispositivo debe aceptar todas las interferencias recibidas, incluidas aquéllas que puedan causar un funcionamiento no deseado.

## Declaración de conformidad de la FCC (Federal Communications Commission) (sólo en Estados Unidos)

Responsable: Brother International Corporation 100 Somerset Corporate Boulevard Bridgewater, NJ 08807-0911 USA TEL: (908) 704-1700

declara que el producto: Nombre del producto: Rotuladora P-touch PT-1230PC Número de modelo: PT-1230PC

- El cable de interfaz suministrado debe utilizarse con el fin de garantizar el cumplimiento de los límites establecidos para los dispositivos digitaes de Clase B.

• Para evitar incendios o descargas eléctricas. Asegúrese de que el enchufe está completamente insertado en el tomacorriente. No utilice un tomacorriente flojo. • No permita que se moje la maquina, el adaptador de CA o el enchufe, por ejemplo evite manipularlos con las manos mojadas o verter bebidas sobre ellos.

• No desarme ni modifique la rotuladora P-touch, el adaptador de CA ni las baterías.

Este equipo ha sido sometido a pruebas y se ha demostrado que cumple los límites establecidos para un dispositivo digital de clase B, de acuerdo con la parte 15 de las normas de la FCC. Estos límites están diseñados para proporcionar una protección razonable frente a las interferencias nocivas en una instalación doméstica. Este equipo genera, utiliza y puede emitir energía de radiofrecuencia. Si no se instala y se utiliza de acuerdo con las instrucciones, puede causar interferencias nocivas a las comunicaciones por radio. No obstante, no se garantiza que no vayan a producirse interferencias en una instalación determinada. Si el equipo causa interferencias nocivas a la recepción de radio o de televisión (esto puede determinarse apagando y volviendo a encender el equipo), el usuario puede intentar corregir la interferencia con alguna de las siguientes medidas:

• Quite las baterías y desconecte el adaptador de CA si no piensa utilizar la rotuladora P-touch durante un largo periodo de tiempo. • No use al mismo tiempo pilas nuevas y pilas usadas ni mezcle pilas alcalinas con otros tipos de pilas. Asimismo, evite colocar las pilas con los polos positivo y negativo er

- Cambie la orientación o la ubicación de la antena receptora.

- Aumente la distancia entre el equipo y el receptor.

- Conecte el equipo a una toma de corriente de un circuito distinto al que está conectado el receptor.

- Consulte al distribuidor o a un técnico de radio/TV con experiencia. - Los cambios o modificaciones que no estén expresamente aprobados por Brother Industries, Ltd. Podrían anular la autorización del usuario para utilizar el equipo.

## PRECAUCIONES DE SEGURIDAD

### **A** ADVERTENCIA

• Utilice siempre el voltaje especificado y el adaptador de CA recomendado (AD-24ES) con esta maquina para evitar daños o averias.

### Precauciones generales

- · En función de la ubicación, material y condiciones ambientales, la etiqueta podría despegarse o no poder eliminarse, y el color de la etiqueta podría cambiar o transferirse a otros objetos.
- No utilice la P-touch de manera o para fines distintos de los descritos en esta guía. Si lo hace podrían producirse accidentes o dañar el equipo
- Utilice solamente cintas TZ de Brother con esta máquina. No utilice cintas que no tengan la marca TE.
- No limpie la máquina con alcohol o cualquier otro solvente orgánico. Utilice solamente un paño suave y seco.
- No toque nunca el cabezal de impresión con los dedos porque podría quemarse. Para limpiar el cabezal de la impresora, utilice una toallita suave (p. ej. un bastoncillo de algodón) o bien el cassette de limpieza de cabezales de impresión opcional.
- No coloque ningún objeto extraño en la ranura de salida de cinta ni en el conector del adaptador de CA, etc.
- No coloque la rotuladora P-touch/batería de forma que quede expuesta a la luz solar directa o a la lluvia, cerca de calentadores u otros focos de calor, ni en ningún lugar donde quede expuesta a temperaturas extremadamente altas o bajas (p. ej. el tablero o la parte trasera del coche), a una humedad elevada, o en lugares con mucho polvo. • No trate de imprimir etiquetas usando un casete de cinta vacío en la P-touch. Dañará el cabezal de impresión si lo intenta.
- No tire de la cinta que esta saliendo de la P-touch, porque puede dañar el casete de la cinta o la P-touch.

• Desenchufe inmediatamente el cable de alimentación eléctrica y no utilice la P-touch durante una tormenta eléctrica. Puede existir un riesgo remoto de descarga eléctrica por rayos.

- No utilice el adaptador de CA en lugares donde haya mucha humedad cómo el baño.
- No sobrecargue el cable de alimentación eléctrica.
- No coloque objetos pesados sobre el cable de alimentación ni enchufe, ni los dañe. No tuerza ni tire con fuerza del cable de alimentación. Cuando desconecte el cable de alimentación del tomacorriente, sujete siempre el enchufe.

- No use objetos metalicos, como pinzas o boligrafos metalicos, al cambiar las baterias.
- No lance la batería al fuego ni la caliente.

• Desconecte el adaptador de CA, retire las baterías y detenga la operación inmediatamente si detecta algún olor extraño, calor, decoloración, deformación o algo inusual durante el funcionamiento o almacenamiento.

### **A PRECAUCIÓN**

• Para evitar lesiones, no toque la hoja de la unidad de cuchilla ni ninguna pieza metálica cerca del cabezal de impresión.

### • No ejerza presión excesiva en la palanca del cortador.

posición incorrecta. Las pilas pueden derramar su contenido o romperse en esos casos.

• Para evitar daños o roturas, no deje caer ni golpee la rotuladora P-touch ni el adaptador de CA. • Utilice exclusivamente el cable USB incluido con la rotuladora P-touch.

# ELECTRONIC LABELING SYSTEM GUÍA DEL USUARIO GUÍA DEL USUARIO

## rotuladora P-touch.

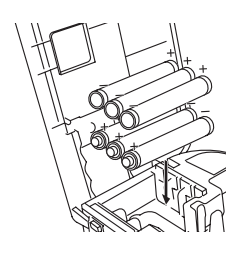

Coloque seis baterías alcalinas nuevas tamaño AAA (LR03), asegurándose de colocar los polos en la posición correcta. Cambie siempre las seis pilas a la vez y utilice pilas nuevas.

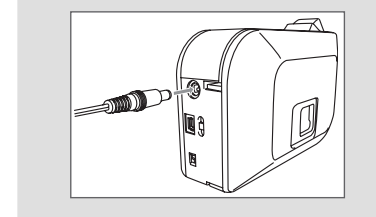

Cuando la rotuladora P-touch funcione únicamente con la energía de las baterías, se apagará automáticamente si no se usa durante un periodo de 20 minutos. En función del sistema operativo que se ejecute en el PC, es posible que se visualice el mensaje "**Extracción no segura del dispositivo**". Todos los datos visualizados se guardarán. Cuando vuelva a encender la rotuladora, haga clic en el icono Editor Lite para reanudar la creación de la etiqueta.

## Conecte el cable USB e inicie P-touch Editor Lite.

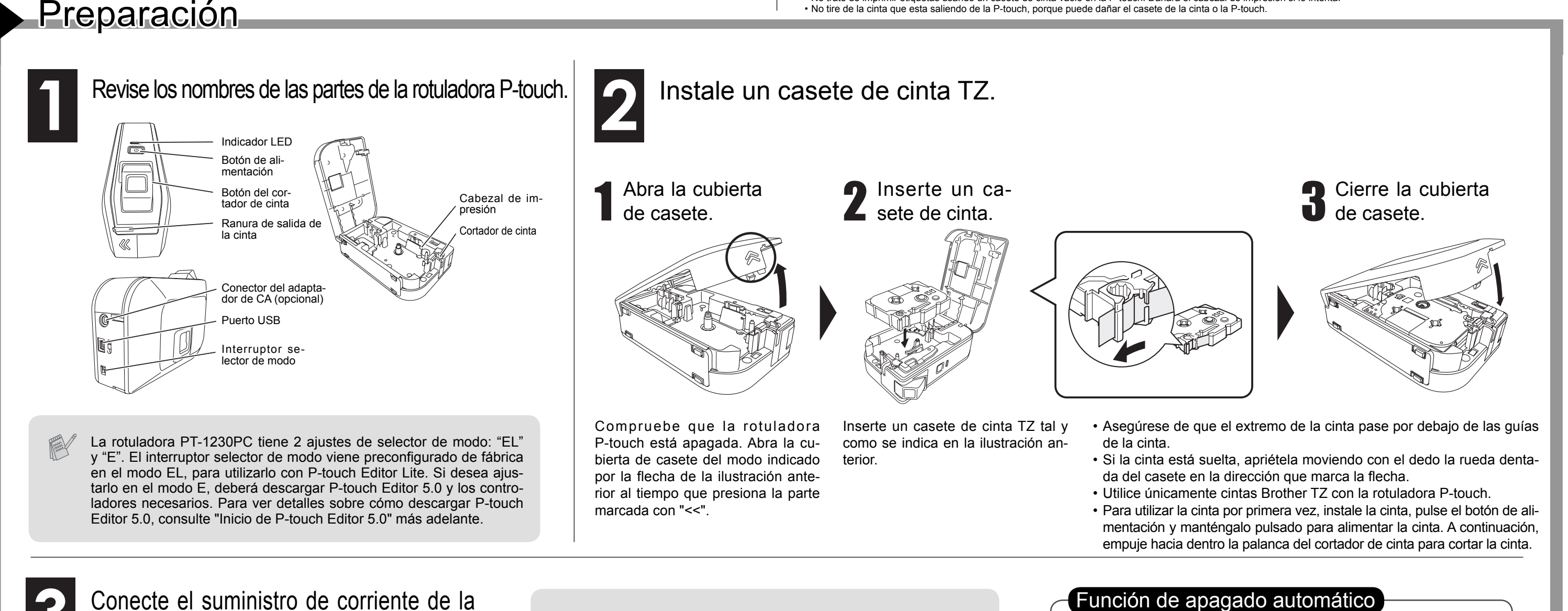

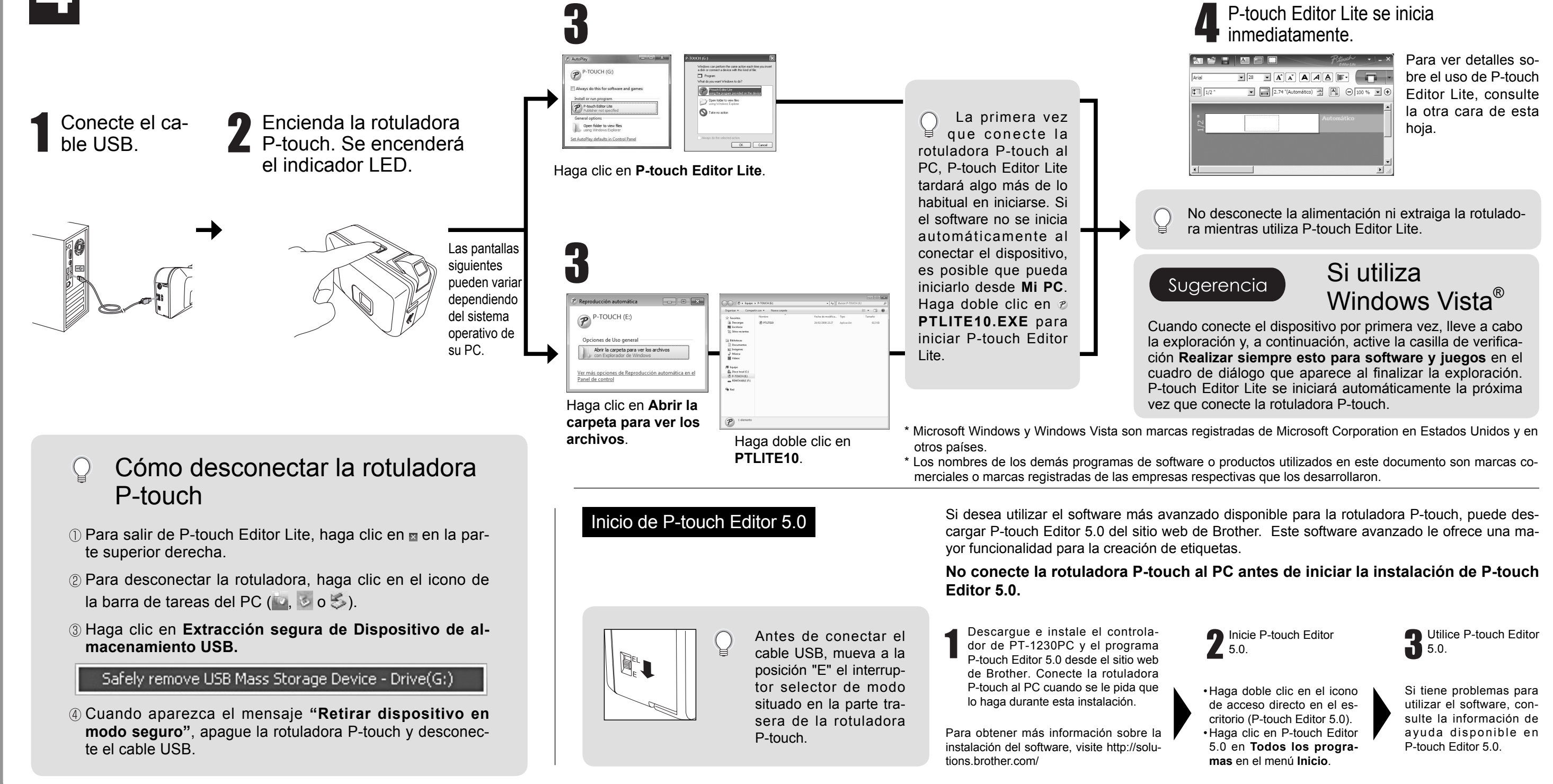

Si utiliza el adaptador de CA opcional (AD-24ES), inserte la clavija del cable del adaptador en el conector situado en el extremo inferior de la máquina. Enchufe la clavija en la toma de corriente más próxima.

## brother

www.brother.com

# P-touch Editor Lite

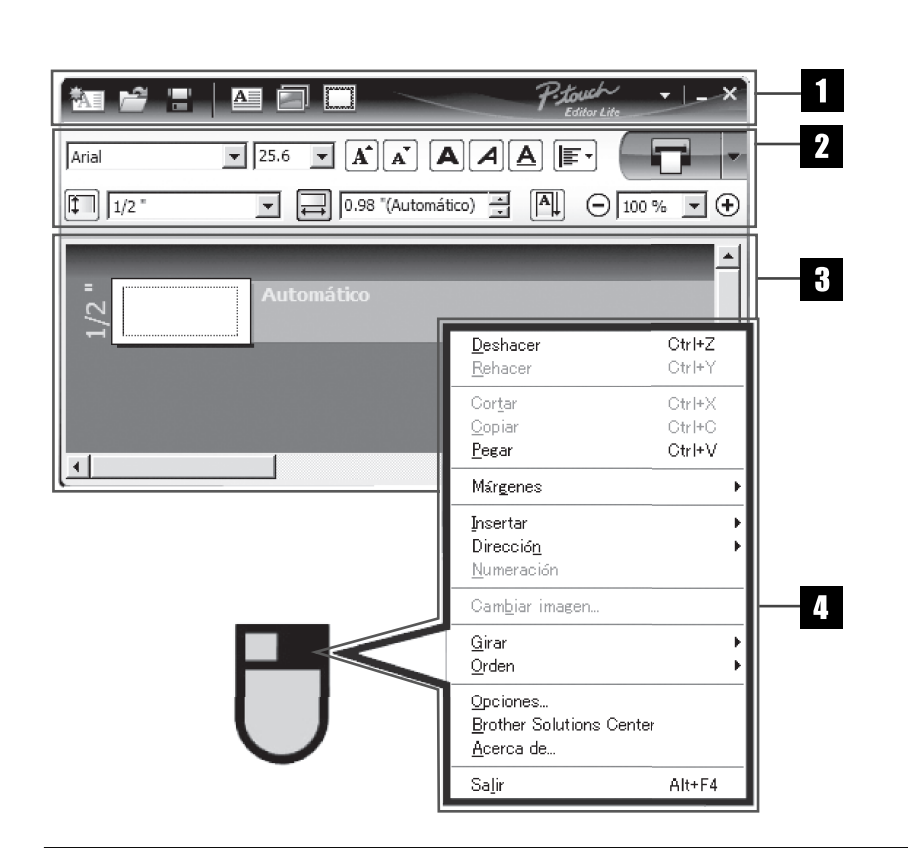

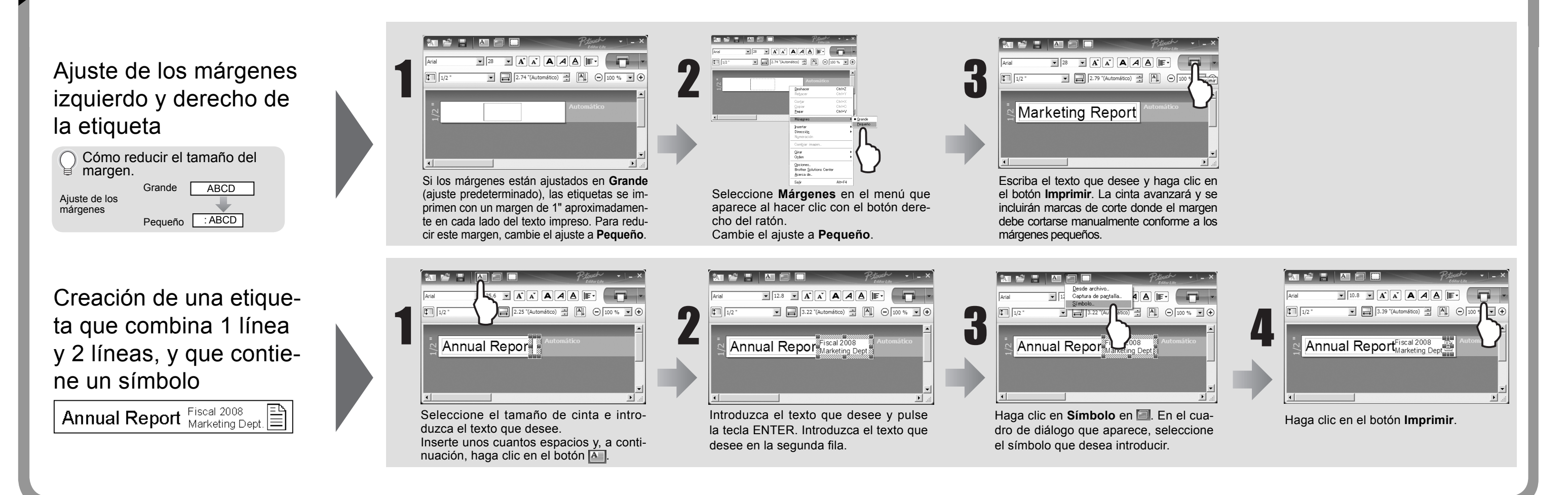

Si la cuchilla del cortador pierde filo con el uso y no puede cortar correctamente la cinta, cambie todo el cortador (nº de cat. TC-5) por otro comprado a un distribuidor autorizado de Brother.

# ELECTRONIC LABELING SYSTEM GUÍA DEL USUARIO GUÍA DEL USUARIO

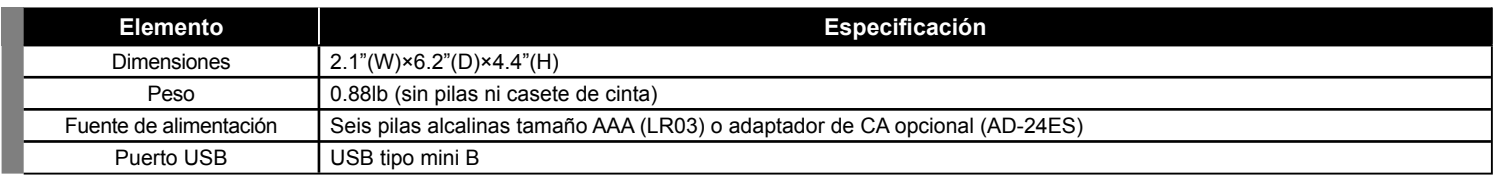

No toque la cuchilla del cortador directamente con las manos desprotegidas.

### **ATENCIÓN**

### Accesorios (Las piezas suministradas pueden ser diferentes en la distribución)

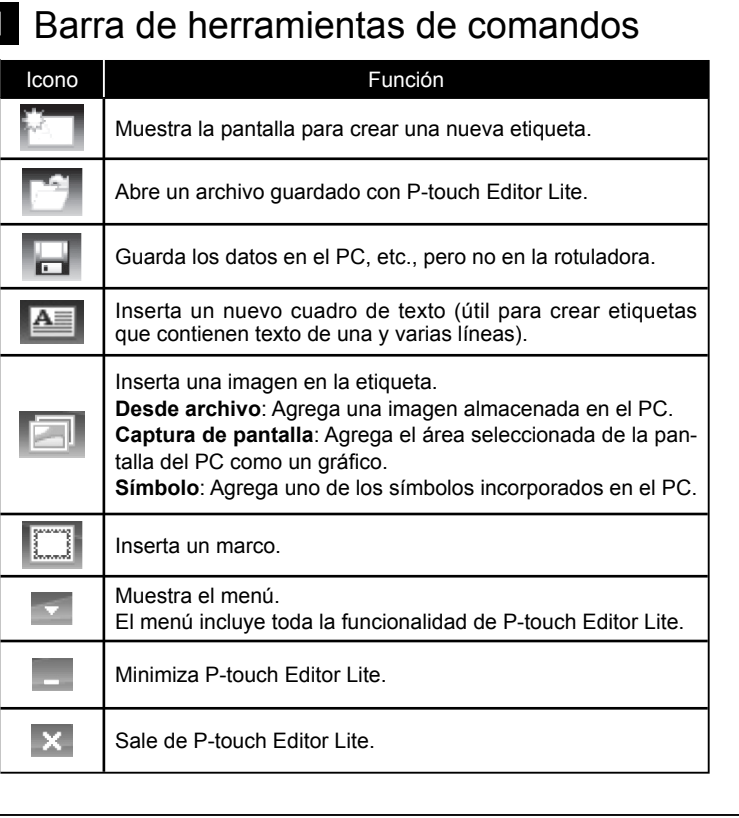

### 2 Barra de herramientas de propiedades

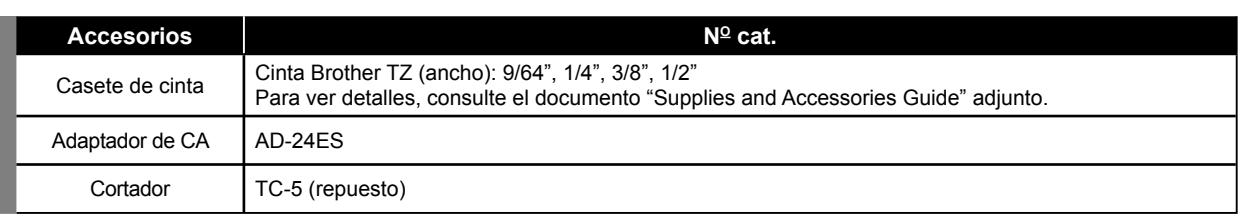

### Requisitos del sistema para PC

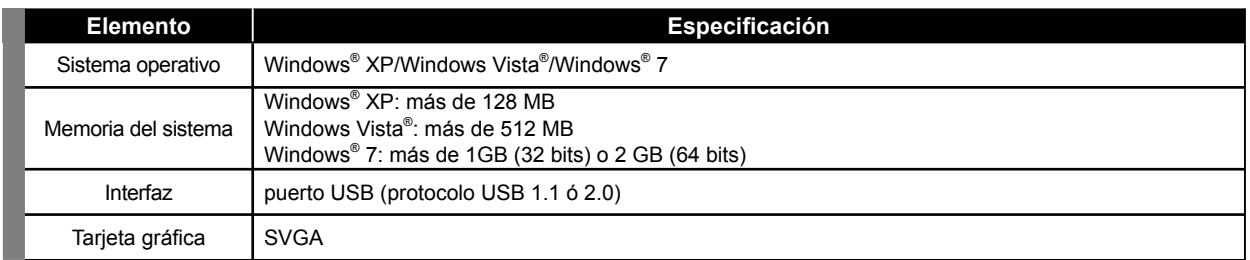

## Vista de etiqueta Otras funciones (disponibles en el menú que aparece al hacer clic con el botón derecho del ratón)

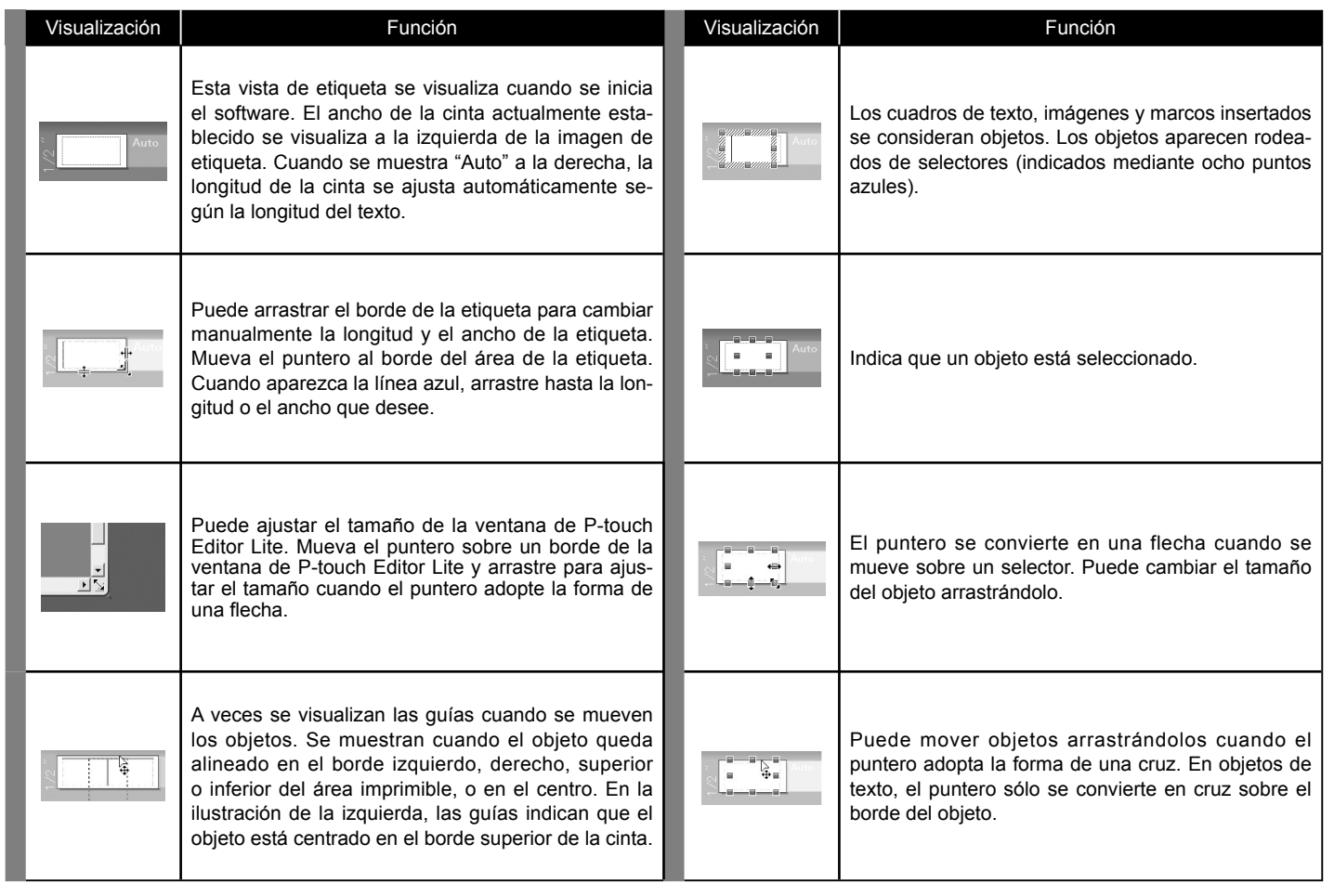

**Solución de problemas** Si tiene algún problema con el producto, le rogamos que no lo devuelva a la tienda. Si después de consultar la Guía del usuario necesita asistencia adicional, visite nuestro sitio Web: http://solutions.brother.com

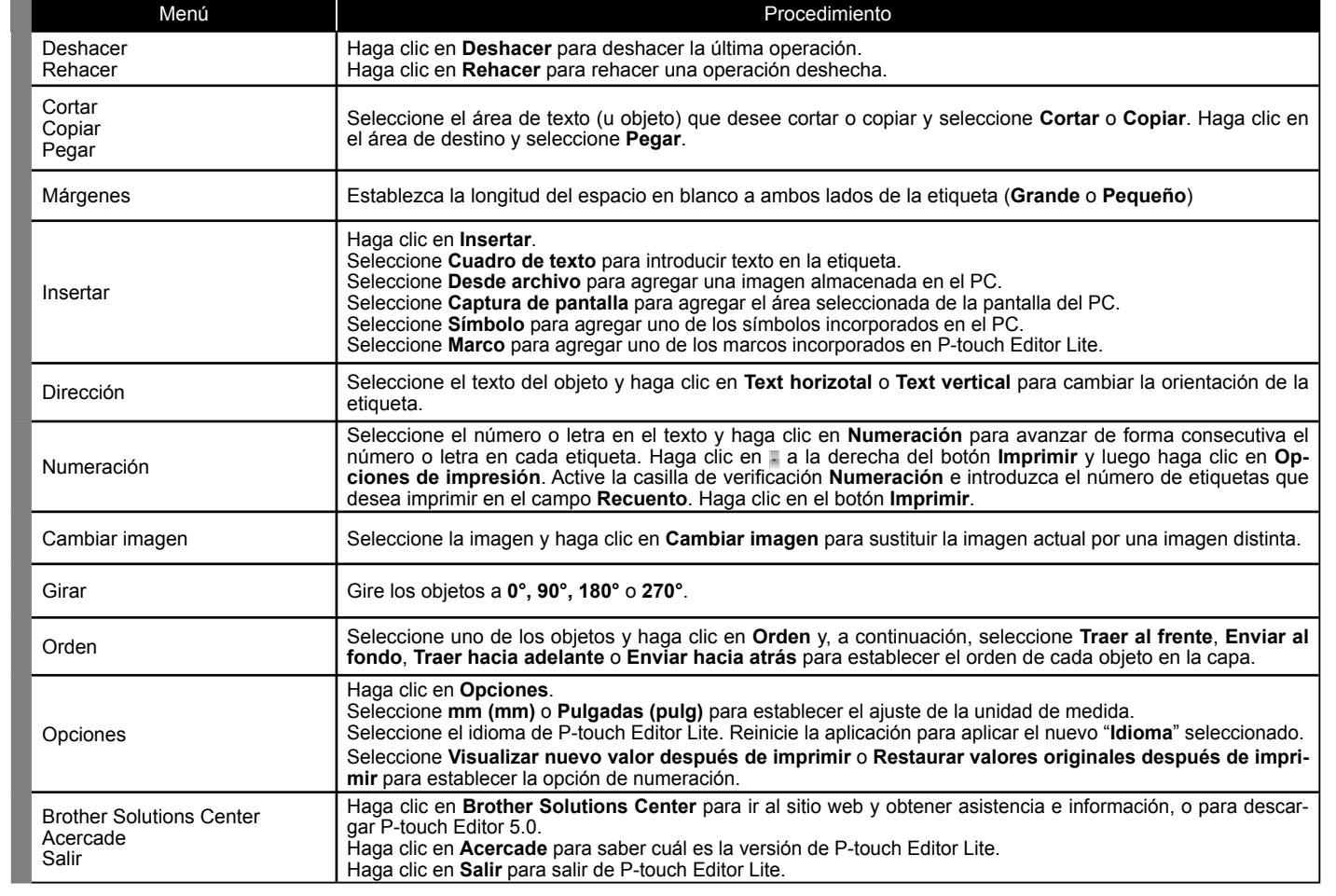

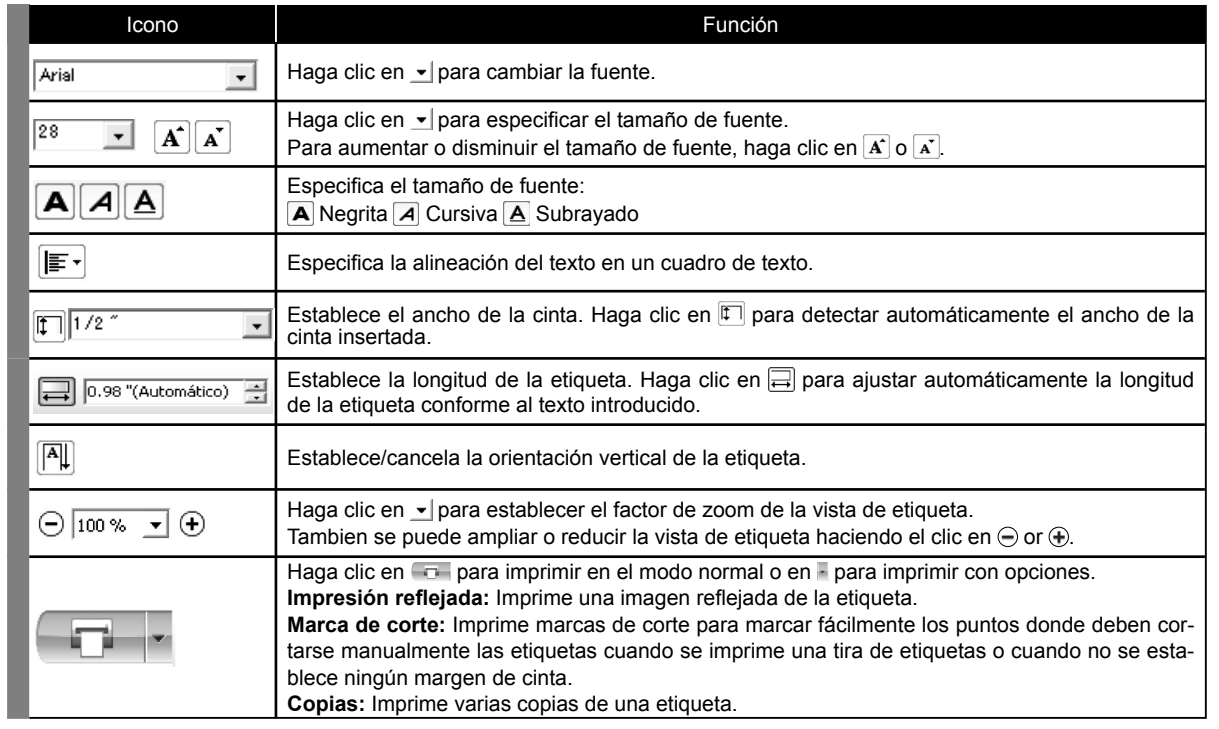

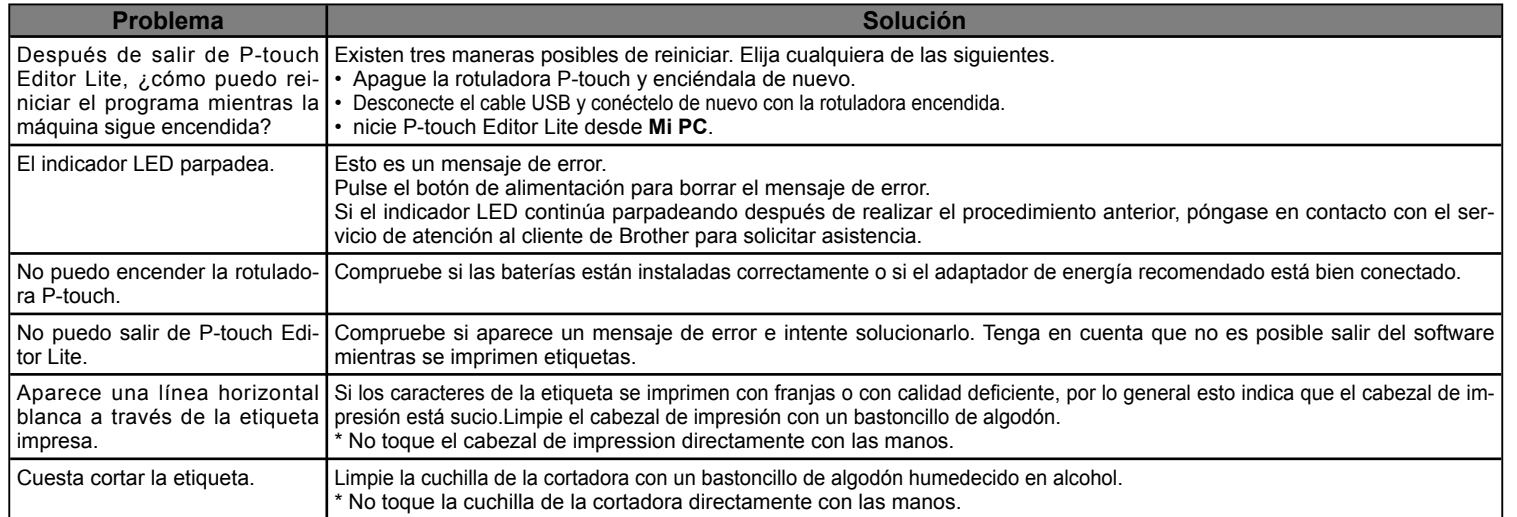

### **Especificaciones**

## Creación de etiquetas

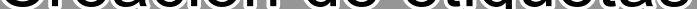